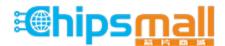

Chipsmall Limited consists of a professional team with an average of over 10 year of expertise in the distribution of electronic components. Based in Hongkong, we have already established firm and mutual-benefit business relationships with customers from, Europe, America and south Asia, supplying obsolete and hard-to-find components to meet their specific needs.

With the principle of "Quality Parts, Customers Priority, Honest Operation, and Considerate Service", our business mainly focus on the distribution of electronic components. Line cards we deal with include Microchip, ALPS, ROHM, Xilinx, Pulse, ON, Everlight and Freescale. Main products comprise IC, Modules, Potentiometer, IC Socket, Relay, Connector. Our parts cover such applications as commercial, industrial, and automotives areas.

We are looking forward to setting up business relationship with you and hope to provide you with the best service and solution. Let us make a better world for our industry!

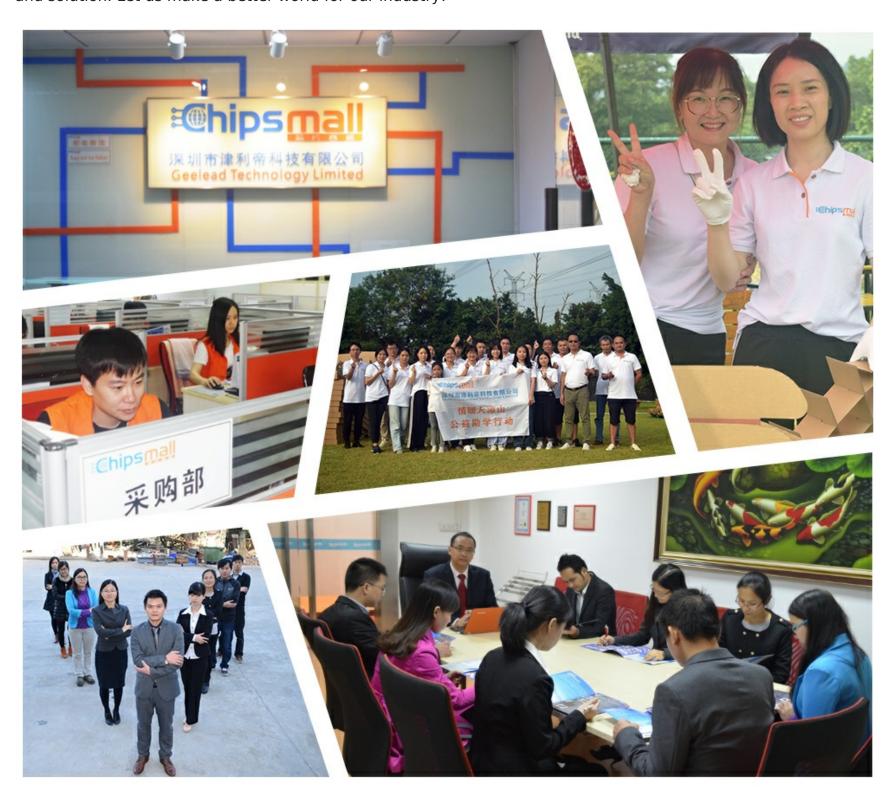

# Contact us

Tel: +86-755-8981 8866 Fax: +86-755-8427 6832

Email & Skype: info@chipsmall.com Web: www.chipsmall.com

Address: A1208, Overseas Decoration Building, #122 Zhenhua RD., Futian, Shenzhen, China

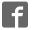

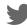

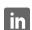

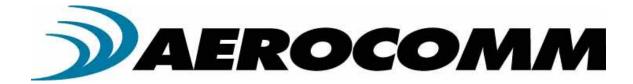

# CL4424

## Industria 12 .4G H z ConnexLink

User's Manual Version 11

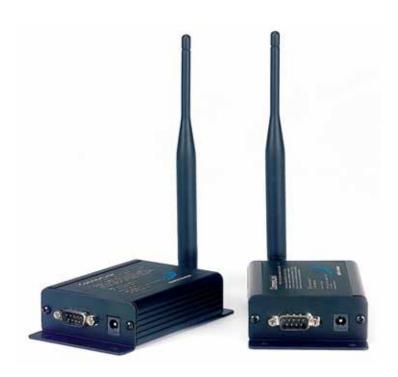

11160 THOMPSON AVENUE LENEXA, KS 66215 (800) 492-2320

> www.aerocomm.com sales@aerocomm.com

### Copyright Information

Copyright® 2005 Aero Comm, Inc. All rights reserved.

The inform ation contained in this manual and the accompanying software programs are copyrighted and all rights are reserved by Aero Comm, Inc. Aero Comm, Inc. reserves the right to make periodic modifications of this product without obligation to notify

any person orentity of such revision. Copying, duplicating, selling, or otherwise distributing any part of this product without the prior consent of an authorized representative of Aero Comm, Inc. is prohibited.

Allbrands and product names in this publication are registered tradem arks or tradem arks of their respective holders.

#### This m aterial is prelin in any

Inform ation firmished by Aero Comm in this specification is believed to be accurate. Devices solid by Aero Comm are covered by the warranty and patent indem nification provisions appearing in its. Term s of Sale only. Aero Comm makes no warranty, express, statutory, and in plied or by description, regarding the information set forth herein. Aero Comm reserves the right to change specifications at any time and without notice.

AEROCOMM products are intended foruse in normal commercial applications. Applications requiring extended temperature range or unusual environmental requirements such as military, medical life-support or life-sustaining equipmentare specifically not recommended without additional testing for such application.

#### Lin ited W arranty

For a period of one (1) year from the date of purchase, AEROCOMM warrants the transceiver against defects in materials and workmanship. AEROCOMM will not honor this warranty (and this warranty will be automatically void) if there has been any:

- (1) Tam pering, signs of tam pering, or opening the transceiver's case.
- (2) Use of AC power adapters and cables other than those originally supplied with the transceivers.
- (3) Repairorattem pt to repair by anyone other than an AEROCOMM authorized technician.

This warranty does not cover and AEROCOMM will not be liable for, any damage or failure caused by m is use, abuse, acts of God, accidents, electrical integularity, or other causes beyond AEROCOMM control, or claim by other than the original purchaser.

### FCC Notice

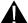

WARNING: This device complies with Part 15 of the FCC Rules. Operation is subject to the following two conditions: (1) This device may not cause harm ful interference and (2) This device mustacceptany interference received, including interference thatm ay cause undesized operation.

### RF Exposure/Installation Instructions

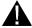

WARNING: To satisfy FCC RF exposure requirem ents form obile transmitting devices, this equipm entm ustbe professionally installed such that the end user is prevented from replacing the antenna with a non-approved antenna. The end user should also be prevented from being within 20cm of the antenna during norm aluse with the exception of hands, feet, wrists and ankles.

> The preceding statem entm ustbe included as a CAUTDN statem entin m anuals for OEM products to alertusers on FCC RF Exposure compliance.

Caution: Any change orm odification not expressly approved by AeroComm could void the user's authority to operate the equipment.

| USER     | R'S MANUAL                                          | 1  |
|----------|-----------------------------------------------------|----|
| 1. CL    | 4424 RF TRANSCEIVER                                 | 5  |
| 1.1      | Overview                                            | 5  |
| 1.2      | CL4424 SPECIFICATION                                |    |
| 1.3      | CL4424 Interface                                    | 7  |
| 2. INT   | TERFACING PROTOCOL1                                 | .0 |
| 2.1      | RS-232                                              | 1  |
| 2.2      | RS-485 (2-WIRE HALF DUPLEX)                         |    |
| 2.3      | HARDWARE FLOW CONTROL                               | 4  |
| 3. NE    | TWORK TOPOLOGIES1                                   | 5  |
| 3.1      | POINT-TO-POINT                                      | 5  |
| 3.2      | POINT-TO-MULTIPOINT                                 | 5  |
| 4. CL    | 4424 CONFIGURATION UTILITY SOFTWARE1                | 6  |
| 4.1      | INSTALLATION                                        | 6  |
| 4.2      | CL4424 SETTINGS                                     | 6  |
|          | 1 ConnexLink Settings 1                             |    |
| 4.2.     | - <b>F</b>                                          |    |
|          | 3 PC Settings1                                      |    |
| 4.2.     |                                                     |    |
| 4.3      | PROGRAMMING THE CL4424 UNITS                        | 9  |
| 5. TRO   | OUBLESHOOTING2                                      | 0  |
|          |                                                     |    |
| Figures  |                                                     |    |
|          | -RS-232/RS-485 CL4424 FrontView                     |    |
| _        | PRS-232 CL4424 Back View                            |    |
| -        | -RS-485 CL4424 Back View                            |    |
| _        | -CL4424 MechanicalDiagram                           |    |
| -        | i-RS-232 Male/Female ConnectorPin out               |    |
| -        | 5-DCE to DTE Interface                              |    |
|          | /-DCE to DCE Interface                              |    |
| _        | Point to Point Network 1                            |    |
| r gure 9 | 9-Multiple Networks of Point-to-Multipoint CL4424s1 | 3  |
| Tables   |                                                     |    |
| Table 1  | -DTE,DCE and NullModem SignalDefinitions            | 0  |

#### 1. CL4424 RF Transceiver

The C14424 transceiver is a Frequency-Hopping Spread Spectrum (FHSS) radio designed for license-free operation in the 2.4GHz ISM band. Out-of-the box, the radio sustains a standard asynchronous serial data stream between two ormore radios. Housed in a compact and rugged die-cast enclosure, the radio is equipped to replace thousands of meters of serial cable with its wireless link. The radio features an RS-232 or RS-485 interface for integration into legacy data systems.

#### Features

- ✓ Durable Industrialgrade enclosure
- √ Transparentoperation, supports any legacy system
- ✓ Transm its around comers, through walls
- √ Reliable com m unication up to 115 2Kbps

#### 1.1 Overview

The CL4424 uses Frequency Hopping Spread Spectrum modulation, where the units "hop" from frequency to frequency many times per second using a specific hop pattern applied to all the transceivers in the same network. A distinct hopping pattern is provided for each Channel Number, thereby allowing multiple networks to co-exist in the same area without interference.

CL4424 transceivers operate in a Point-to-Point-orPoint-to-Multipoint, Client-ServerorPeer-to-Peer architecture. One transceiver is configured as a Server and there can be one ormany Clients. To establish synchronization between transceivers, the Server em its a beacon. Upon detecting a beacon, a Client transceiver in forms its Host and a RF link is established.

CL4424s in plementa proprietary communication protocolto provide secure data transmissions. Using FHSS technology, the data remains reliable overlong distances. The use of license free frequency bands ensures that the units are ready to use with no further certification requirements.

Each unit is smalland easily portable for use in mobile and tem porary settings as well as for fixed installations. The CL4424 configuration so flow are enables custom configurations based on unique application requirements.

## 12 CL4424 Specification

| Specifications                                                                            | C14424                                                                       |  |
|-------------------------------------------------------------------------------------------|------------------------------------------------------------------------------|--|
| TRANSCE VER PERFORMANCE                                                                   |                                                                              |  |
| Outputpower (w/3dBiantenna)                                                               | 100m W                                                                       |  |
| Transm ission range                                                                       | Up to 500 feet (450m ) indoors; Up to 1 m ile (1.6 km ) line-of-sight        |  |
| Data nate                                                                                 | Up to 115 2 Kbps                                                             |  |
| RF Data Rate                                                                              | 576kbps fixed                                                                |  |
| ReceiverSenslivly                                                                         | -100dBm typical@ 576kbpsRFDataRate                                           |  |
| PowerConsumption @ 12 Vdc)                                                                | 102m A (50% Transm it/Receive duty cycle)                                    |  |
| Configuration software                                                                    | Easy-to-use Windows based soffware                                           |  |
| NETWORKING AND SECURITY                                                                   |                                                                              |  |
| Frequency band, RF Technology                                                             | 2402 - 2478M H z, FHSS                                                       |  |
| Supported Network Topologies                                                              | Pointto-Point, Pointto-Mulipoint                                             |  |
| C hannels                                                                                 | 40 US /C anada/Europe, 20 France                                             |  |
| Security                                                                                  | One byte System 10                                                           |  |
| ANTENNA                                                                                   |                                                                              |  |
| RF Connector RPSM A Jack                                                                  |                                                                              |  |
| Туре                                                                                      | 1/2 W ave Dipole                                                             |  |
| ELECTRICAL                                                                                |                                                                              |  |
| Electrical requirem ents                                                                  | Line voltage 100 - 120V (240V outside US);                                   |  |
| Powersupply                                                                               | 6-footcable, AC powerconnector                                               |  |
| ENVRONMENTAL                                                                              |                                                                              |  |
| Environm entalconditions                                                                  | Operating tem perature -40° to +80°C; 10% to 90% hum tility (non-condensing) |  |
| PHYSCAL                                                                                   |                                                                              |  |
| D in ensions                                                                              | 4 4 x 2 7 x 1 4 inches                                                       |  |
| Weight 6 oz (170 g)                                                                       |                                                                              |  |
| SeralConnector                                                                            | DB-9 Male (RS-232), Tem inalBlock (RS-485)                                   |  |
| Power Jack D in ensions 0 100" diam eterpin with 0 250" diam eteropening. Centerpositive. |                                                                              |  |
| SerialCord length                                                                         | 6 feet (183 cm)                                                              |  |

#### 1.3 CL4424 Interface

CL4424 transceivers supportRS-232/RS-485 (2-w ine HalfDuplex) protocols. In a cabled environment, the RS-485 protocolcan tolerate high noise and push signals overlong cable lengths. RS-485 cabling can also communicate as faras 4000 feet (1200m) and offermultidrop capability where up to 32 nodes can be connected. RS-232 cabling is suitable for distances less than 100 feet (30.5m) and only supports point-to-point communications. CL4424 transceivers offerperformance in provements over a standard cabled link. Distance and multipoint communications are greatly enhanced. A selection of RS-232/RS-485 can be made when ordering the CL4424s.

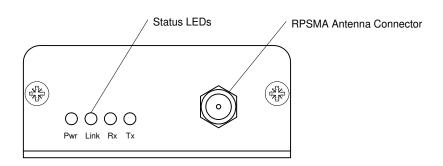

Figure 1-RS-232/RS-485 CL4424 FrontView

| CL4424 Status LEDs |                      |                                                                                                    |  |
|--------------------|----------------------|----------------------------------------------------------------------------------------------------|--|
| LED                | LED Cobr Description |                                                                                                    |  |
| Pwr                | G reen               | On indicates that the unit is powered up.                                                                                                    |  |
| Link               | Red                  | On indicates the Clientunit(s) and Serverunitare in range of one another. Link LED remains activated on Serverunits. Clientunit activate the Link LED when in range of the Serverunit. |  |
| Rx                 | G reen               | When flashing, LED indicates CL4424 unit is receiving data.                                                                                                    |  |
| Tx                 | Red                  | W hen and flashing, LED indicates CL4424 unit is sending data.                                                                                                    |  |

## RS-232 Pin Assignm ents

Figure 2-RS-232 CL4424 Back View

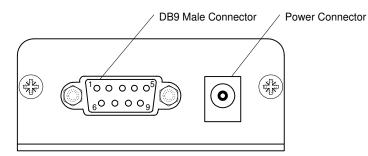

| Pin | Description | Input/Output |
|-----|-------------|--------------|
| 1   | DCD         | 0            |
| 2   | ΤxD         | 0            |
| თ   | R xD        | I            |
| 4   | DSR         | 0            |
| 5   | GND         |              |
| 6   | DTR I       |              |
| 7   | CTS         | 0            |
| 8   | RTS         | I            |
| 9   | RI          | 0            |

## RS-485 (2-wine HalfDuplex) Term in all bock Pin Assignments

Figure 3-RS-485 CL4424 Back View

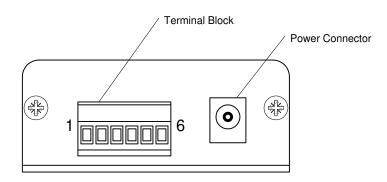

| Pin | D escription              |  |  |  |
|-----|---------------------------|--|--|--|
| 1   | /CC (6-18V)(125 m A m ax) |  |  |  |
| 2   | 485- (485B)               |  |  |  |
| 3   | No Connect                |  |  |  |
| 4   | No Connect                |  |  |  |
| 5   | 485+ (485A)               |  |  |  |
| 6   | GND                       |  |  |  |

Note: Standard power is applied through the power connector. Alternative power is available via the term in alblock pins.

## CL4424 MechanicalDiagram

Figure 4-CL4424 MechanicalDiagram

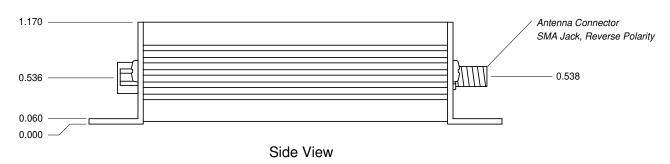

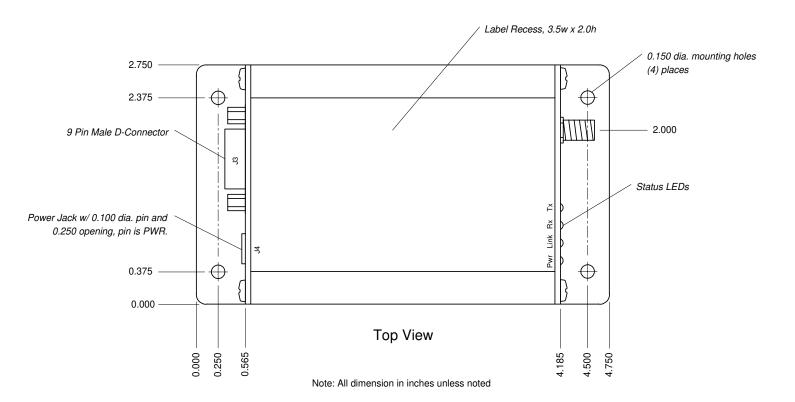

## 2. Interfacing Protocol

The CL4424 is a DCE (Data Communications Equipment). A DCE can be interfaced to a DTE using a straightthrough serial cable (the serial cable provided with the CL4424 is a straight through cable). Typically, PC is are defined as a DTE and peripherals are defined as DCE. To interface a DCE with another DCE, or a DTE with another DTE, a nullmodem (or a Crossover) cable is required. The nullmodem simply swaps pins to converta DCE to a DTE and vice-versa. A nullmodem cable can be provided with the CL4424 on request.

The CL4424 transceivers support the following interface protocols

- RS-232
- RS-485 (2-wire) HalfDuplex

Table 1 - DTE, DCE and NullModem SignalDefinitions

| DCE Pin<br>Number | DCE Signal<br>Name | DCE<br>Direction | DTE Pin<br>Num ber | DTE Signal<br>Name |   | NullModem<br>Fem ale DB9 | NullModem<br>Male DB9 |
|-------------------|--------------------|------------------|--------------------|--------------------|---|--------------------------|-----------------------|
| 1                 | DCD                | 0                | 1                  | DCD                | I | 1                        | NC                    |
| 2                 | TXD                | 0                | 2                  | RXD                | I | 2                        | 3                     |
| 3                 | RXD                | I                | 3                  | TXD                | 0 | 3                        | 2                     |
| 4                 | DTR                | I                | 4                  | DTR                | 0 | 4                        | 6                     |
| 5                 | GND                |                  | 5                  | GND                |   | 5                        | 5                     |
| 6                 | DSR                | 0                | 6                  | DSR                | I | 6                        | 4                     |
| 7                 | RTS                | I                | 7                  | RTS                | 0 | 7                        | 8                     |
| 8                 | CTS                | 0                | 8                  | CTS                | I | 8                        | 7                     |
| 9                 | RI                 | 0                | 9                  | RI                 | I | 9                        | NC                    |

### 2.1 RS-232

RS-232 is a single ended data transm ission protocol The RS-232 signals are represented by voltage levels with respect to a system common (power/bgic ground). The "idle" state (MARK) has the signal level negative with respect to common, and the "active" state (SPACE) has the signal level positive with respect to common. RS-232 has numerous handshaking lines (primarily used with modems), and also specifies a communications protocol

Figure 5-RS-232 Male/Fem ale ConnectorPin out

RS-232 DB9 Fem ale Connector

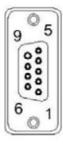

| Pin | D escription |  |
|-----|--------------|--|
| 1   | DCD          |  |
| 2   | RжD          |  |
| 3   | ТхD          |  |
| 4   | DTR          |  |
| 5   | GND          |  |
| 6   | DSR          |  |
| 7   | RTS          |  |
| 8   | CTS          |  |
| 9   | RI           |  |

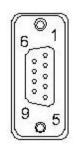

## RS-232 DB9 Male Connector

| Pin | Description |
|-----|-------------|
| NC  | DCD         |
| 2   | ΤxD         |
| 3   | RжD         |
| 4   | DSR         |
| 5   | GND         |
| 6   | DTR         |
| 7   | CTS         |
| 8   | RTS         |
| NC  | RI          |

Figure 6-DCE to DTE Interface

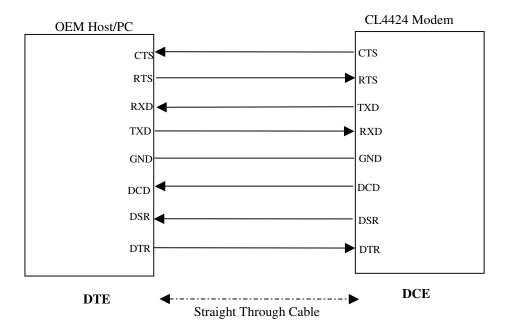

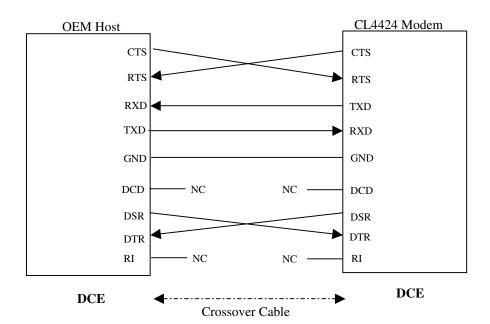

Figure 7-DCE to DCE Interface

Note: The StraightThrough Cable provided with the CL4424 has fem ale connectors on both ends and the Crossovercable has a male connectoratione end and a fem ale connectoratine otherend. Please use a male-to-male adapteror fem ale-to-fem ale adapter whenever required. Using a null modem adapter with a Crossovercable is equivalent to using a StraightThrough cable.

### 22 RS-485 (2-wime HalfDuplex)

The RS-485 interface uses a Differential Data Transm ission that can help nullify the effects of ground shifts and induced noise signals that can appear as common mode voltages on a network.

The CL4424 in plements a RS-485 (2-w ine HalfDuplex) multidrop interface. Typically, a RS-485 bus will consist of a master and several slaves. The nodes will have unique addresses and can send addressed packets to specific nodes. Because the bus is halfduplex, no two nodes should try to talk at the same time. The CL4424 does not have a RS-485 address, therefore, it will transmitall RS-485 traffic over the RF. Conversely, as soon as a CL4424 receives a packet over the RF, it will transmit the packet over the RS-485 bus.

Note: When using RS-485 (2-wire HalfDuplex), a RS-485 to RS-232 converter is required to configure the unit. AeroComm recommends a B&B Electronics 4W SD 9R converter to translate RS-485 to RS-232.

### 2.3 Hardware Flow Control

O fien, the host device can send data to the CL4424 faster than it can be sent over the RF. The CL4424 has a 256 byte buffer to store data before sending it over the RF. If the host device is sending data faster than the CL4424 can send it out, eventually, the buffer will fill up. If the host device continues to send data while the CL4424 buffer is full, that data will be discarded. To avoid this situation, the CL4424 will de-assert CTS as a warning that the buffer is filling. The host device should stop sending data. When the CL4424 is able to free some buffer space, it will assert CTS and the host device can continue sending data. Similarly, if RTS is enabled in the CL4424, the host device can throttle the CL4424 by de-asserting RTS. Note: CTS is always enabled by default RS-485 hterface does not support Hardware flow controlland RTS mode should not be enabled on a RS-485 CL4424.

## 3. Network Topologies

Topology refers to the shape of a network, or the network's layout. How different nodes in a network are connected to each other and how they communicate is determined by the network's topology. The CL4424s support a Point-to-Point and a Point-to-Multipoint network topology.

#### 3.1 Point-to-Point

A point-to-point system is a simple arrangement consisting of just two CL4424s—a Server and a Client. Sometimes referred to as a wireless bridge, a point-to-point link replaces a single communications cable. A point-to-point link might be used to connect a PLC to a remote monitoring station.

Figure 8-Point-to-PointNetwork

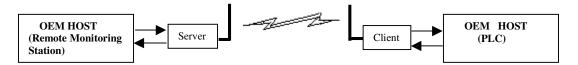

## 32 Point to Mulipoint

Point-to-Multipoint systems have one base station, or access point, that controls communications with all of the otherwineless nodes in the network. This allows for the creation of a wineless network consisting of multiple nodes. By program ming each CL4424 with a network specific Channel Number and System D multiple networks can be created as shown below.

Figure 9-Muliple Networks of Point to Mulipoint CL 4424s

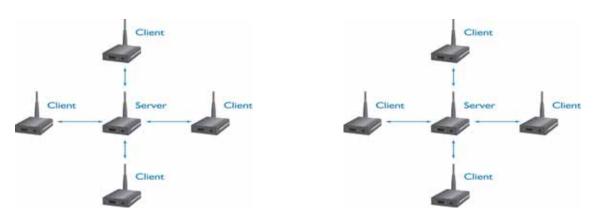

Exam ple: ChannelNum ber= 23 System ID = 123

Exam ple: ChannelNum ber= 25 System ID = 256

## 4. CL4424 Configuration Utility Software

AeroComm provides the easy to use CL4424 Utility Software forprogramming the CL4424. The software is compatible with Microsoft® Windows 95, 98, 2000, Me, NT and XP.CL4424s are plug-and-play devices that work with minimalorno configuration.

Advanced users may refer to the AC 4424 User's Manual form one details about the radio's operation and additional configuration options. The SDK Software can be used to enable and demonstrate these options. The SDK Software and AC 4424 User's manual can be found on the Connex Tools and Liberature CD or on the website at http://www.aerocomm.com/.

#### 4.1 Installation

- Locate the C14424 Configuration Utility, 900 MHz link in the Software section of the Connex Tools
   Literature CD. This software is also available at
   http://www.aerocomm.com/Software/ConnexLink\_4424 zip.
- 2. When prompted, select the directory where the program files will be installed.
- 3. When finished, a window will be displayed indicating a successful installation. Click OK.

### 4.2 CL4424 Settings

The CL4424 **Settings** Page is shown below, as it will appear the first time the program is run.

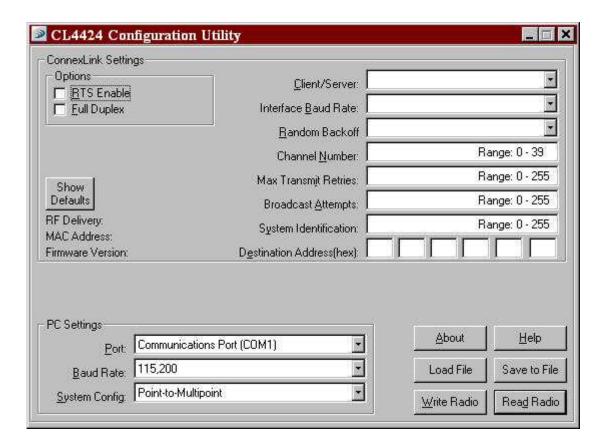

#### 421 ConnexLink Settings

<u>C</u> lient/Server: Designates CL4424 type. In each network, there must be only one Server. All other CL4424 units must be program med as C lients. The number of C lients in the network is not limited; however, if performance diminishes due to the number of CL4424s that need to access the network, consider additional RF Networks.

Interface Baud Rate: This defines the baud rate used for communicating with the CL4424 over the serial interface. The RF baud rate is fixed at 576kbps and is independent of the Interface Baud Rate. The default baud rate setting is 115,200 bps unless the units have been preconfigured by AeroComm. The Interface Baud Rate setting of the CL4424 m ust match the Baud Rate setting of its host device.

Random Back Off: In an asynchronous network where any node can talk at any time, the CL4424 can be programmed to use Random Back Off to mitigate the RF Link. If two nodes try to send packets at the same time, the packets will collide over the RF and will not be received by the destination node. If Random Back Off is enabled when this occurs, both radios will generate a random amount of time (in 8ms increments) to wait before retrying.

Channel Number: The CL4424 is a frequency hopping transceiver. Each Channel Number designates a unique hopping sequence and constitutes an independent network of CL4424 units. Up to 40 independent networks can be created (up to 20 in France). Multiple Servers operating in the same coverage area must be programmed with different Channel Numbers to prevent in operability of the networks. The valid range of values for this field is 0 to 39.

| Channel<br>Set | RF ChannelNum ber<br>Range | Frequency Range  | Countries               |
|----------------|----------------------------|------------------|-------------------------|
| 1              | 0 - 19                     | 2406 - 2435M H z | US,Canada,Europe,France |
| 2              | 20 – 39                    | 2444 - 2472M H z | US, Canada, Europe      |

Table 1 - US and International RF Channel Number Settings

Max Transmit Retries (Forall Clients and for Servers in Pointto-Point networks): This value represents the maximum number of times a particular data packet will be transmitted unsuccessfully, or without an acknowledgement, before the CL4424 discards the packet. The default value is 16 attempts. If communication is best and the Client's Link LED is on, try increasing this value in small increments until communication is neestablished. The valid range of values for this field is 0 to 255.

Broadcast Attempts (For Servers in Point-to-Mulipoint networks): This value represents the number of times a data packet will be transmitted by the Point-to-Mulipoint Server. The default value is 4 attempts. If communication is betand the Clients' Link LED is on, try increasing this value in small increments until communication is reestablished. The valid range of values for this field is 0 to 255.

System Rientification: A number from 0 to 256 that provides added security to each independent network of CL4424 units. The System D serves as an RF password to maintain secure transfers of data. The System D will not prevent in operability that occurs from boating multiple Servers with the same Channel Number in the same coverage area.

In postant Note: Collocated CL4424 networks must operate on different Channel Numbers. All units in a given CL4424 network must have identical Channel Numbers and System IDs.

**Destination Address**: Program med in the Point-to-PointServer, Destination Address is the MAC Address of the CL4424 Client. Used to optimize Point-to-Point communications by utilizing RF Acknowledgement.

RFDelivery: Shows if the CL4424 is configured in Broadcastmode or Addressed mode. This is controlled by the System Config selection that was made when the CL4424 was configured.

Firm ware Version: Displays the CL4424's firm ware version.

MAC Address: A unique 6 Byte, EEE 802.3 Ethernetaddress assigned by AeroComm to each CL4424.

#### 422 OptionalSettings

RTS Enable: Enables the Request To Send controlline. When enabled, enables Hardware Flow Control Refer to Section 2.3 Hardware Flow Control

FullDuplex: This mode restricts C lient radios to transmitting on odd num bered frequency hop bins and the Serverto even num bered frequency hop bins. Though the RF hardware is still technically halfduplex, it makes the transceiver seem fullduplex. This can cause overall throughputs to be cut in half. Note: All transceivers on the same network must have the same setting for FullDuplex.

#### 423 PC Settings

Port: On startup, the software will search the Windows Registry to boate all serial communications ports. It will designate each port it finds by displaying the full Windows identifier for the port. Select the port that is connected to the CL4424 unit.

Baud Rate: Mustbe equal to the Interface Baud Rate setting of the CL4424 unit that is to be configured.

System Config: Type of CL4424 network to be configured. Valid choices are Point to Point (one Server and one Client) or Point to Mulipoint (one Server and muliple Clients).

Attention: When setting up a Pointto-Pointnetwork the Server's Destination address must be programmed with the Client's MAC Address.

### 424 AdditionalFeatures

Show Defaults: When this button is clicked, the default values will be shown for all the ConnexLink Settings parameters.

Save File: This will save all the ConnexLink Settings parameters to a file.

Load File: This will bad a previously saved file and putall the values from that file into the ConnexLink Settings parameters.

### 4.3 Program m ing The CL4424 units

- 1. Connecta CL4424 unit to the serial com m unications port on the PC.
- 2. Connect the power supply to the CL4424 unit. Make sure the PwrLED is on.
- 3. Start the CL4424 Configuration Utility.
- 4. Select the COM Port that is connected to the CL4424 unit on the PC Settings section.
- 5. Select the Interface Baud Rate of the CL4424 unit. All CL4424 units are shipped with a default rate of 115,200 bps (unless units have been pre-configured to match specific serial settings). If the Interface Baud Rate of the CL4424 unit is changed as described in Section 4.2 Changing CL4424 Settings, then PC Setting Baud Rate must be set to the same Baud Rate to allow proper program ming of the units.
- 6. Select the System Configuration for the CL4424 network, **Point to Point** (one Server and one C lient) or **Point to Mulipoint** (one Server and muliple C lients).
- 7. SelectRead Radio to display the current settings of the CL4424 unit.
- 8. Change desired settings.
- 9. Afterall changes have been made, select W rime Radio to save the changes.
- 10. Cycle Powerto the unitafferall changes has been saved. This will set the CL4424 unit to its normalmode of operation.

## 5. Troubleshooting

| Problem                                                       | Solution                                                                                                    |
|---------------------------------------------------------------|----------------------------------------------------------------------------------------------------|
| Read Radio displays emorm essage: "Radio not mesponding."     | Verify the PC Settings. See Section 4 2 3 PC Settings.                                                                                                    |
|                                                               | 2. Make sume the CL4424 unit uses the right serial cable. Refer to Section 21 RS-232.                                                                                  |
|                                                               | 3. If any other program is running and is using the same COM port as the CL4424, close that program and try to read the radio again.                                   |
|                                                               | 4. Resetthe radio by cycling poweraffereach unsuccessfulRead.                                                                                                    |
| W rine Radio displays errorm essage: "Radio not responding."  | 1. Cycle power to the radio.                                                                                                    |
| Esponding.                                                    | 2. Read the radio and make desired changes and then Winter the radio.                                                                                                  |
| Garbled <b>Data</b> received.                                 | 1. Verify that the baud rate of the CL4424 m atches that of the CL4424 host device.                                                                                    |
| C lient's <b>Link</b> LED does not com e on.                  | 1. Make sure the unit is connected to power.                                                                                                    |
|                                                               | 2. Cycle power to the madio.                                                                                                    |
|                                                               | 3. Verify the ChannelNum berand System ID settings.                                                                                                    |
| Link LED is on, butdata does not get transmitted or received. | Make sure the CL4424 unit(s) is connected to the correctCOM Port.                                                                                                    |
|                                                               | 2. Check the COM port settings for correct Baud Rate. Units can have transmission errors with Flow Control set to Xon Koff.                                            |
|                                                               | 3. Try increasing the Maxim um Transm LAttem pts (for Clients) and or Broadcast Attem pts (for Servers) values in small increments until communication is established. |
|                                                               | 4. Connecta <b>NullModem</b> adapterbetween the Clientand is hostdevice.                                                                                               |
|                                                               | 5. Check the Destination Address setting.                                                                                                    |

If these troubleshooting tips do not resolve the problem, please callour to lifee number at: (800) 492-2320, extension 207. Technical support hours are Monday through Friday, 8:00 am to 5:00 pm. Central Standard Time.